## **Custom Online Account Sample**

Create a unique look to your participant and employer online accounts. Add a Home Screen banner with your name and logo, as well as color customization throughout the online account. There are two different color options we can use to create your online account. The color customization will apply to all tabs within the participant and employer online accounts.

## Your Options

Option I: You can choose from I of our IO standard colors, shown below, which will be applied to the online account within five business days.

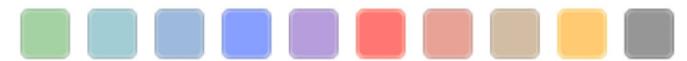

Option 2: You can provide us with your specific pantone colors. We will use I of our IO standard colors as a base, and we will apply your specific colors throughout the page. You will need to provide two or three pantone colors that will be applied to the online account, indicating one main color, and one or two accent colors. These colors will be applied to the backgrounds, headers, and text coloring. Screenshots will then be provided to for your approval. After your final approval the customization will be implemented into production. Processing, changes, and production can each take up to five business days to complete.

## What We'll Need

I. We will need two banner images provided, one for the participant and employer online accounts. The specs needed are 723 w x I-I50 h and I-940 w x I-I50 h.

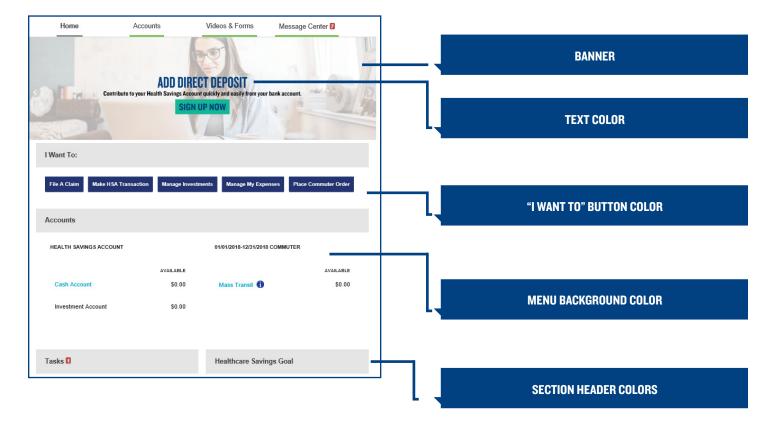

2. The exact pantone colors for your online account customization.

## Mercer Marketplace 365+<sup>™</sup>

Revised 12/02/20